#### **Purpose**

This document is intended for use by Nagios Administrators who would like an understanding of how to exclude hosts or host groups in Nagios XI using the Core Configuration Manager (CCM).

If you are using Nagios XI 2024, refer to the updated document.

#### **Overview**

Excluding hosts or host groups in CCM allows for flexible monitoring configurations. A use case is when you have a common service assigned to multiple hosts. One of those hosts might not require that common service, this is where the **exclude** functionality is useful.

- The exclude functionality applies to services, service templates, host groups, service escalations, and host escalations.
- The exclude capability was added in Nagios XI 5.3.0, previous versions do not include this functionality.

#### **Common Service Example**

To demonstrate how you can use the exclude functionality, here is an example of a common service that has been applied to a host group:

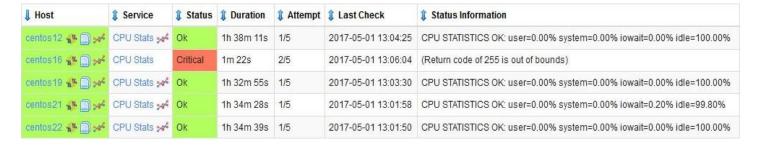

www.nagios.com Page 1 of 8

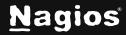

In the screenshot above you can see the service CPU Stats for the host centos16 has a critical status. Here is a screenshot of the service in CCM (**Monitoring** > **Services**):

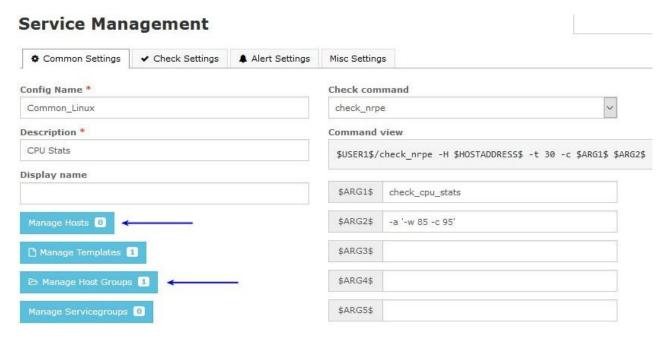

You can see that the **Manage Hosts** button has a number 0 which indicates that this service is not assigned to hosts directly. The **Manage Host Groups** button has a number 1 which indicates that it has been assigned to a host group. Clicking the **Manage Host Groups** button will display a popup window:

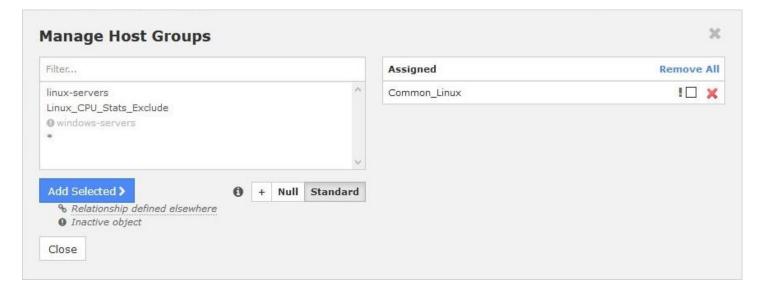

www.nagios.com Page 2 of 8

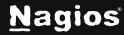

Here you can see that the host group **Common\_Linux** is being used.

Here's the list of members in the **Common\_Linux** group:

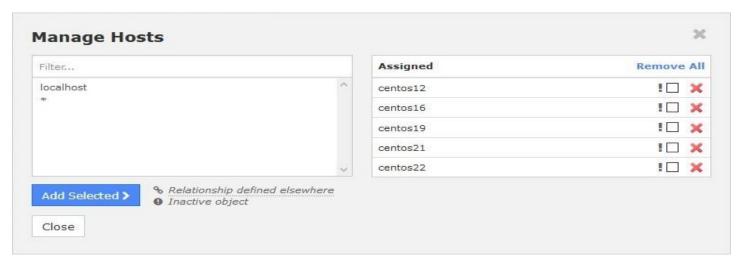

In those past four screenshots you can see how a common service was assigned to multiple hosts. A common service allows you to have one service definition applied to many hosts. If you want to adjust any of the service directives, making the change on the common service means that all the hosts will get the updated directive.

The goal of the following examples will show you how you can exclude the host **centos16** from the **CPU Stats** service.

Obviously, you could just remove the host centos16 from the **Common\_Linux** group, however in this scenario the **Common\_Linux** group is being used for other common services. If you were to remove the host **centos16** from the **Common\_Linux** group, then all those other common services would not be assigned to the host **centos16**.

Being able to exclude a host from a service allows you to make exclusions on a case-by-case basis.

www.nagios.com Page 3 of 8

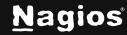

#### **Exclude Hosts**

Using the CPU Stats service as the example, when editing the service in CCM click the **Manage Hosts** button.

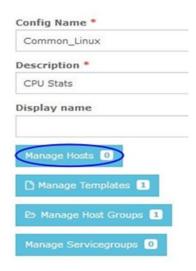

In the left pane select the **centos16** host and click the **Add Selected >** button.

In the right pane **check** the box to exclude this host from being assigned this service.

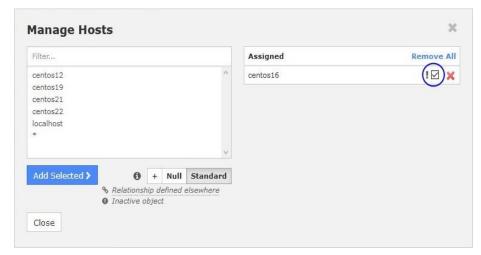

Click the **Close** button, **Save** the service and then **Apply Configuration**.

www.nagios.com Page 4 of 8

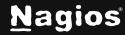

Once the apply configuration process is complete, you'll see that the **CPU Stats** service no longer exists for the **centos16** host.

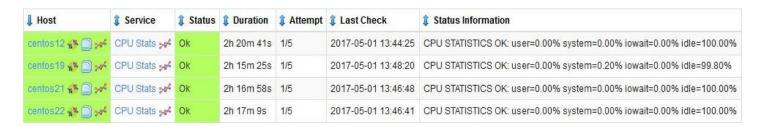

### **Exclude Host Groups**

The last step showed you how to exclude a specific host from a service. Another method is to put the host in a host group and exclude that host group from the service. It does the same thing; however, it allows for some more flexibility, any host you put in that group will be excluded and can save time, especially if that group is used for excluding in other "common services".

First you need to create a host group.

 In CCM navigate to Monitoring > Host Groups. The following screenshot shows the Linux\_Common\_Exclude host group that was created with the centos16 host as a member:

www.nagios.com Page 5 of 8

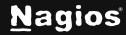

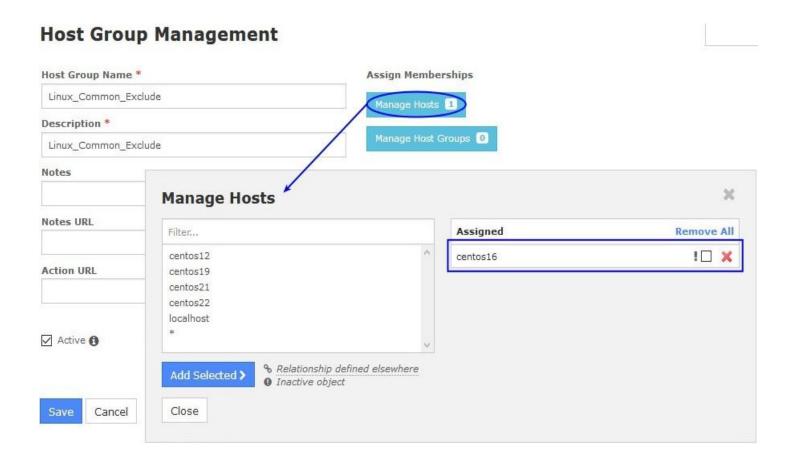

2. Pay attention that the **exclude** check box has NOT been checked here, we are simply creating a group of hosts and the exclusion will be done on the service.

www.nagios.com Page 6 of 8

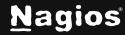

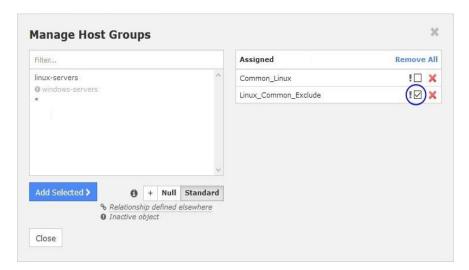

Edit the service and click the **Manage Host Groups** button.

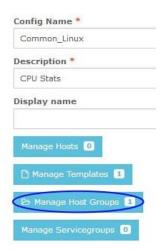

In the left pane select the **Linux\_Common\_Exclude** host group and click the **Add Selected >** button. In the right pane **check** the box to exclude this host group from being assigned to this service. Click the **Close** button, **Save** the service and then **Apply Configuration**.

www.nagios.com Page 7 of 8

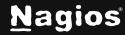

Once the apply configuration process is complete, you'll see that the CPU Stats service no longer exists for the centos 16 host.

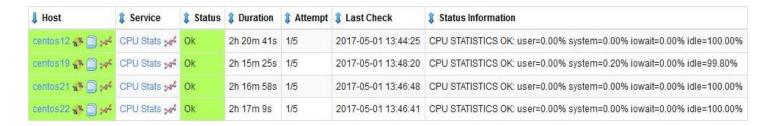

### Service Templates

Hosts and host groups can also be excluded in Service Templates. The steps are identical to a service, however take care as you will be creating dependencies. When you exclude a host in a service template, if you want to delete that host later on you will to remove it from the service template first. It is advisable to use a host group in templates as it does not create a direct dependency.

#### **Escalations**

Hosts and service escalations can also exclude hosts and host groups. Escalations are a separate topic not covered in this documentation, please refer to the following for more information:

<u>Understanding Nagios XI Notification Escalations</u>

### **Finishing Up**

This completes the documentation on how to exclude hosts and services in Nagios XI.

If you have additional questions or other support related questions, please visit us at our Nagios Support Forum, Nagios Knowledge Base, or Nagios Library:

<u>Visit Nagios Support Forum</u> <u>Visit Nagios Knowledge Base</u> <u>Visit Nagios Library</u>

www.nagios.com Page 8 of 8

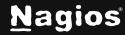